# ZABBIX<sup>1</sup>24 CONFERENCE

LATIN AMERICA<sup>-</sup> **JUNE, 07-08, 2024. SÃO PAULO, BRAZIL** 

ZABBIX<sup>1</sup>24 **CONFERENCE LATIN AMERICA** 

# **Mantenimiento y monitoreo eficiente del particionado en MySQL**

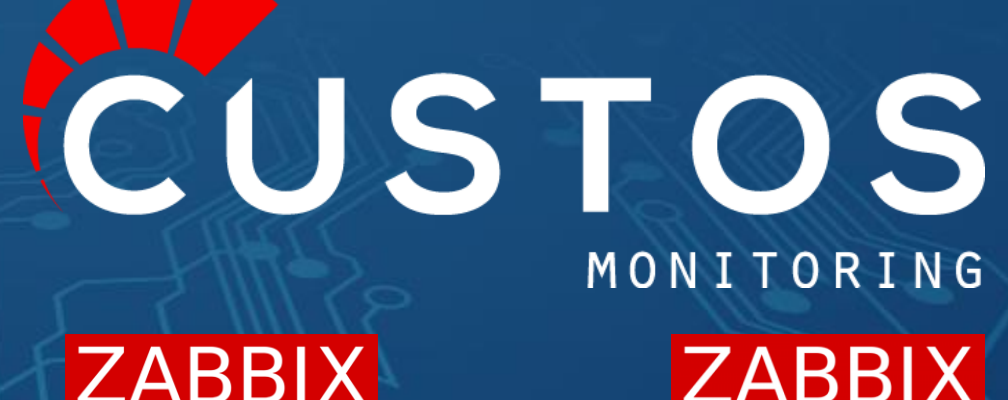

**TRAINING PARTNER** 

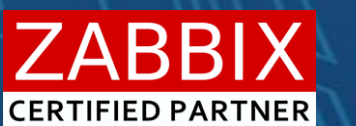

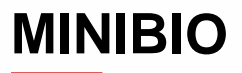

#### Gustavo Guido

Nacido en Uruguay, padre de 4 hijos.

En el mundo de la informática desde hace más de 30 años, trabajando en Programación y administración de Base de datos.

En el año 2015 funda Custos Monitoring junto a Joaquín Giucci, hoy en día con un equipo sólido y en continuo crecimiento.

Empresa **Zabbix Certified Partner** en Uruguay, dedicada, exclusivamente, al monitoreo con **Zabbix**.

Desde el 2018, **Zabbix Certified Trainer.**

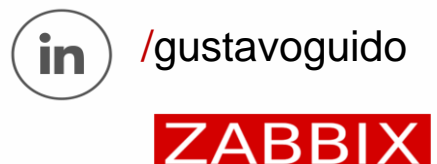

**CERTIFIED TRAINER** 

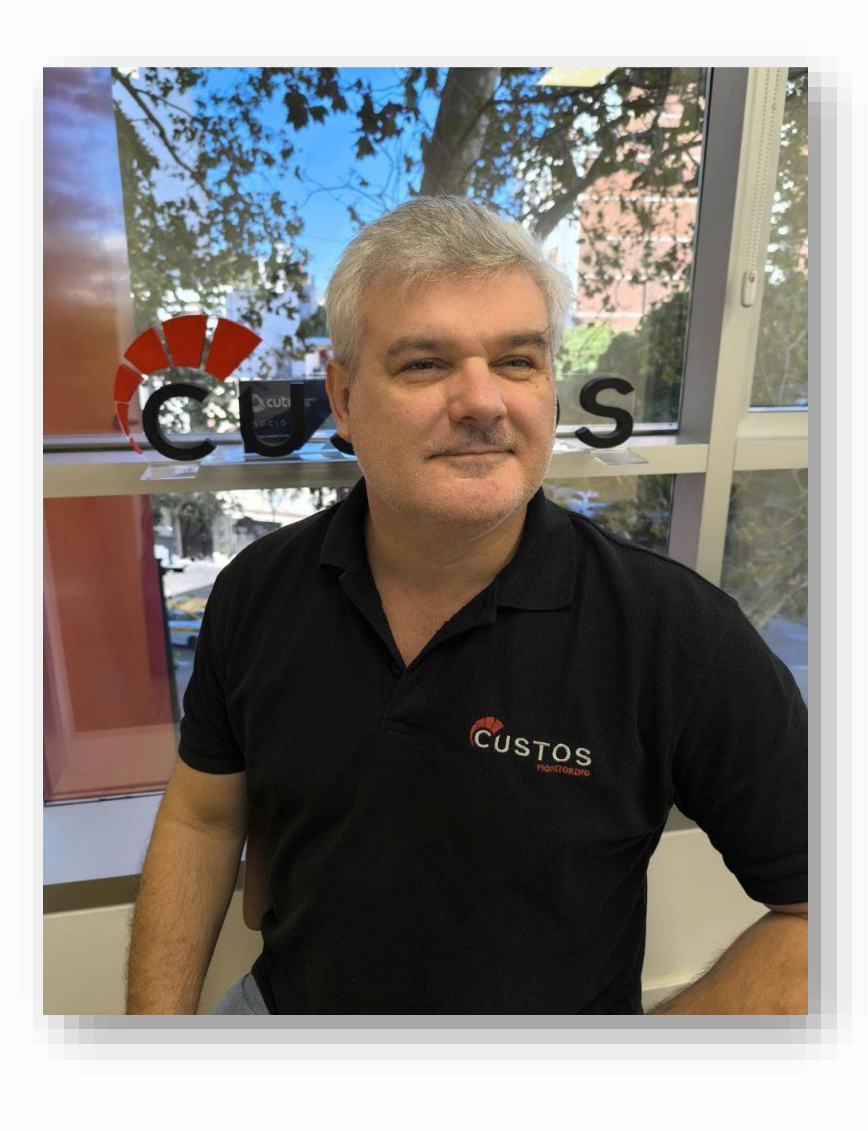

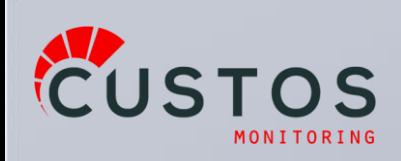

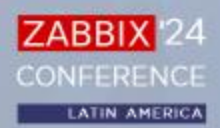

#### **EQUIPO**

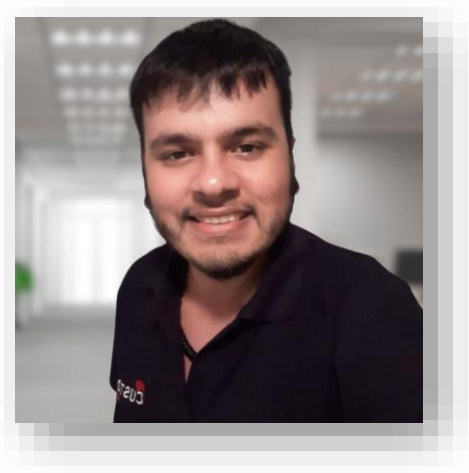

**Emanuelle Ferreira**

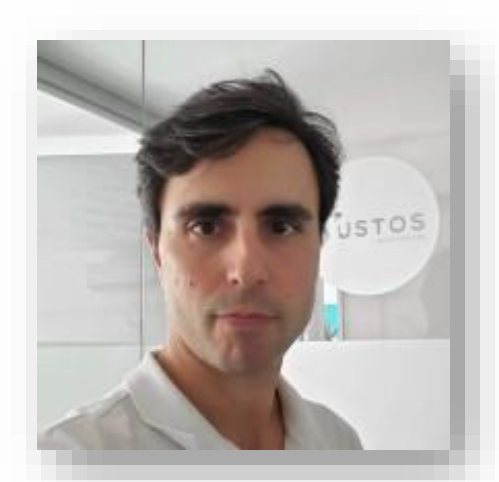

**Fabrizio Luongo**

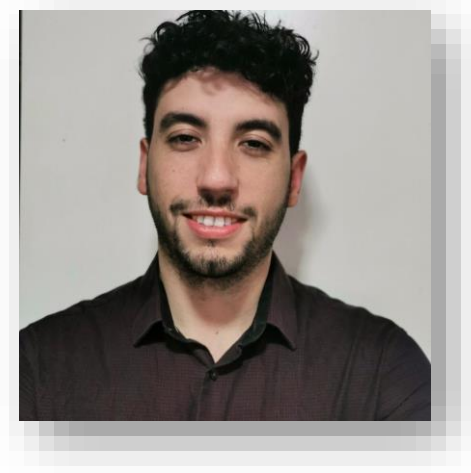

**Gabriel Varela**

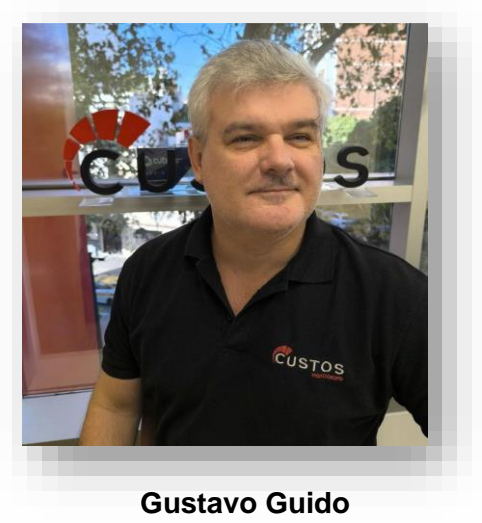

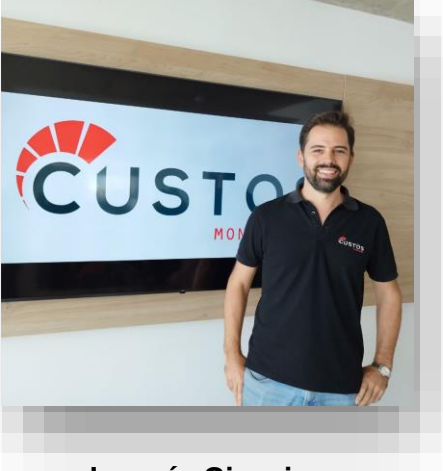

**Joaquín Giucci**

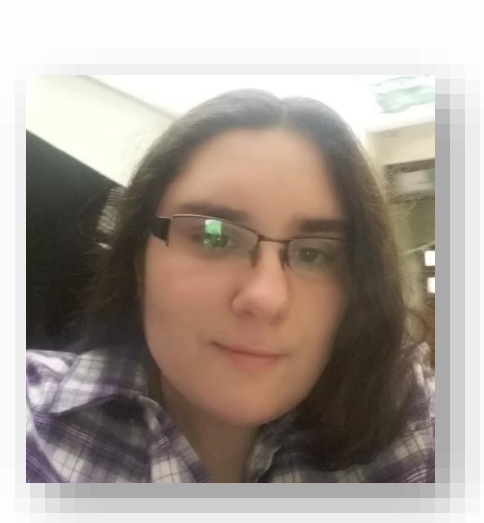

**Martina Romero**

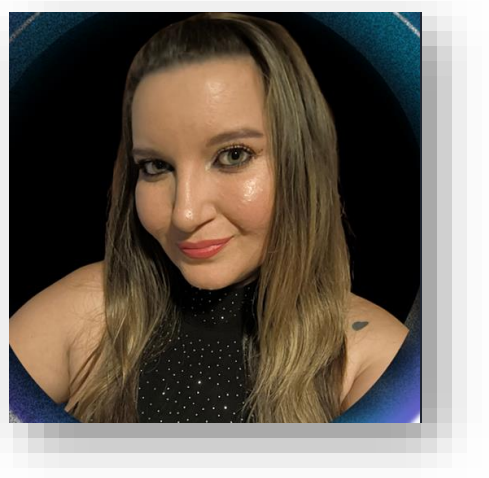

**A.Soledad Turino**

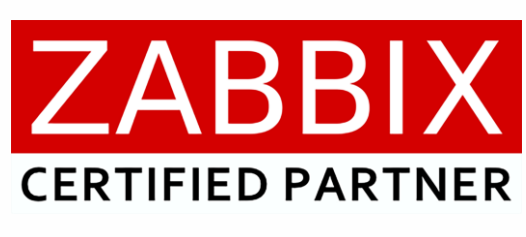

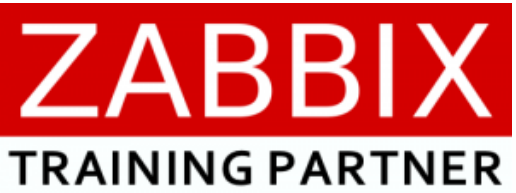

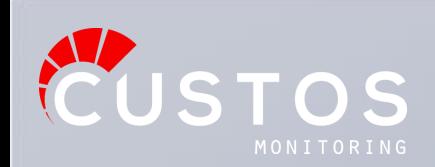

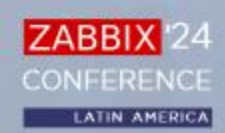

#### **QUÉ OFRECEMOS**

**capacitaciones**

**Talleres y** 

#### **Consultoría**

**Acompaña el cambio** de los servicios y activos de tu organización, incorporándolos a tu sistema de monitoreo, teniendo siempre **todo bajo control.**

#### **Llave en mano**

**Gana velocidad** para alcanzar la monitorización de tus servicios y activos.

CUSTOS MONITORING

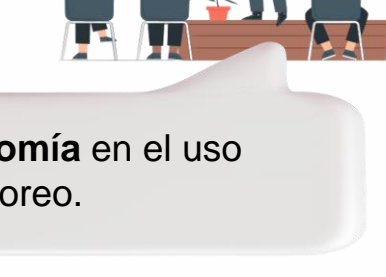

Favorecemos tu **autonomía** en el uso de tu solución de monitoreo.

> MONITORING (യ) <u>[+info](https://custos.uy/)</u>

#### **Monitoreo remoto 24x7**

Servicio de monitoreo de alarmas, **todos los días del año**, realizado de manera remota.

# **Soporte**

CUSTOS

Atención **sin límite** de solicitudes.

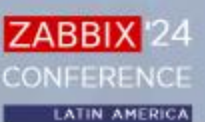

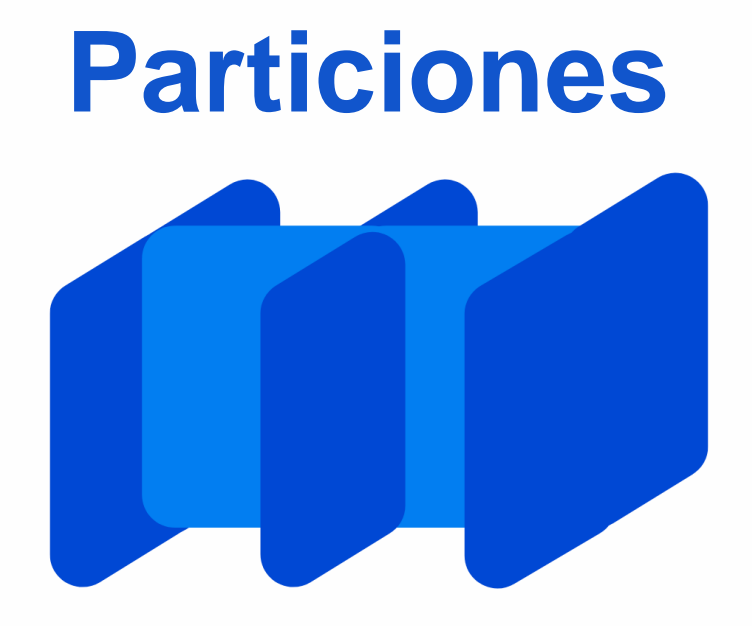

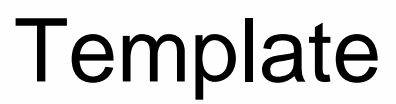

#### Control Particionado MySQL - ODBC Custos

WariaDB MysQL

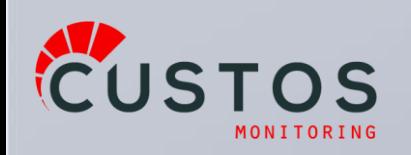

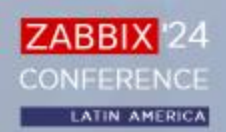

- **Desde el frontend** 
	- Insertar configuración
	- Recuperar datos de histórico
- Desde el server
	- Recuperar configuración
	- Insertar datos cosechados
		- History, trends
	- Insertar datos de monitoreo

Recuperar datos de histórico

Insertar configuración

- Eventos
- Log

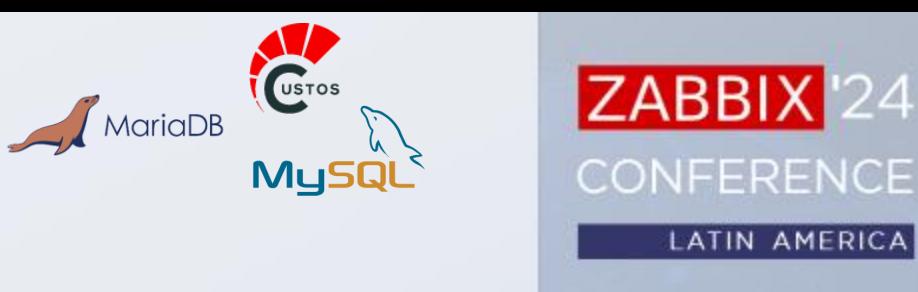

**ZABBIX** 

at con Recuperat

variation de de montales

 $=$  0 0

O

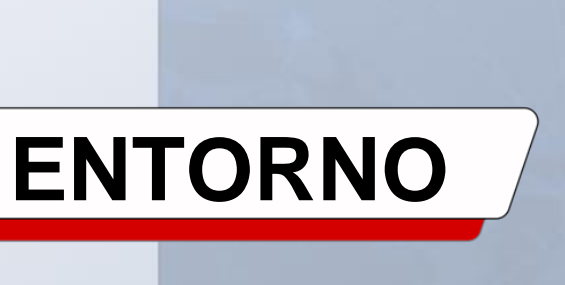

**Template**

**Particiones**

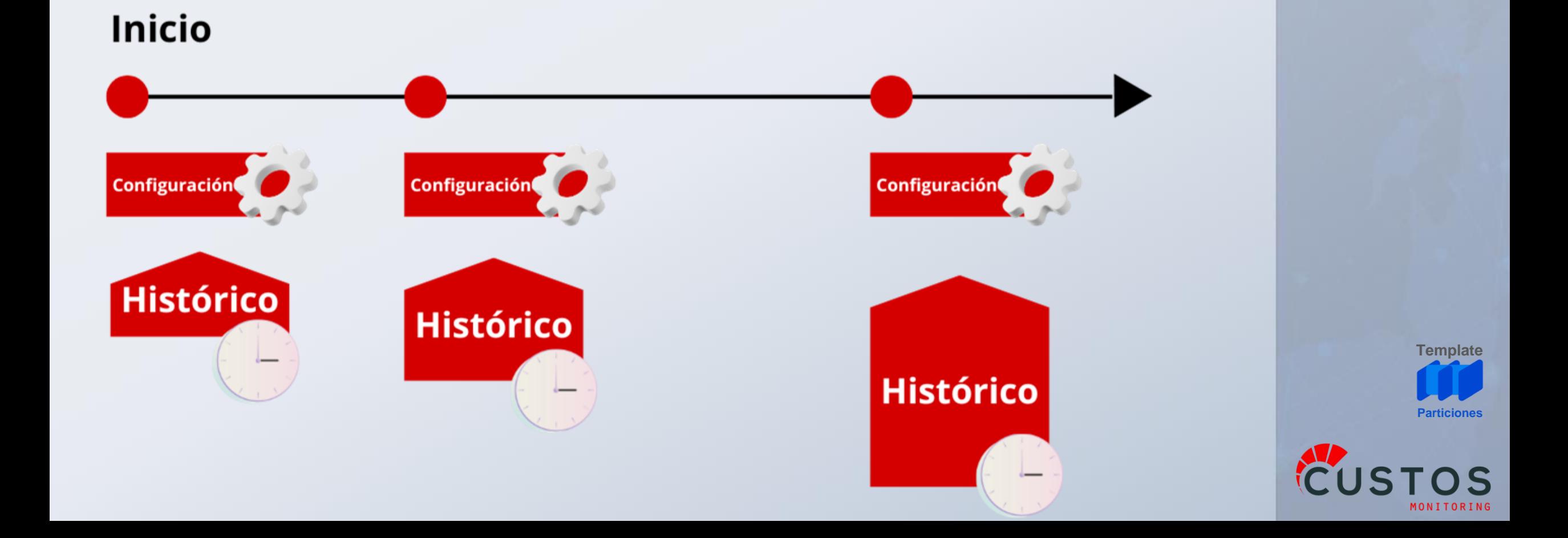

#### ● Con el transcurso del tiempo las tablas tienen un tamaño relativos

**CONTROL PARTICIONADO MySQL - ODBC Custos**

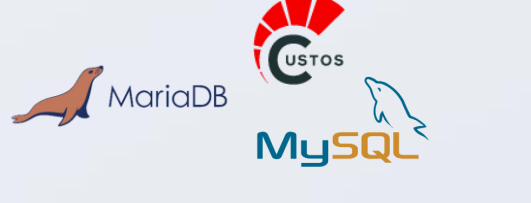

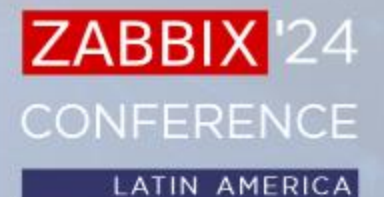

**ENTORNO**

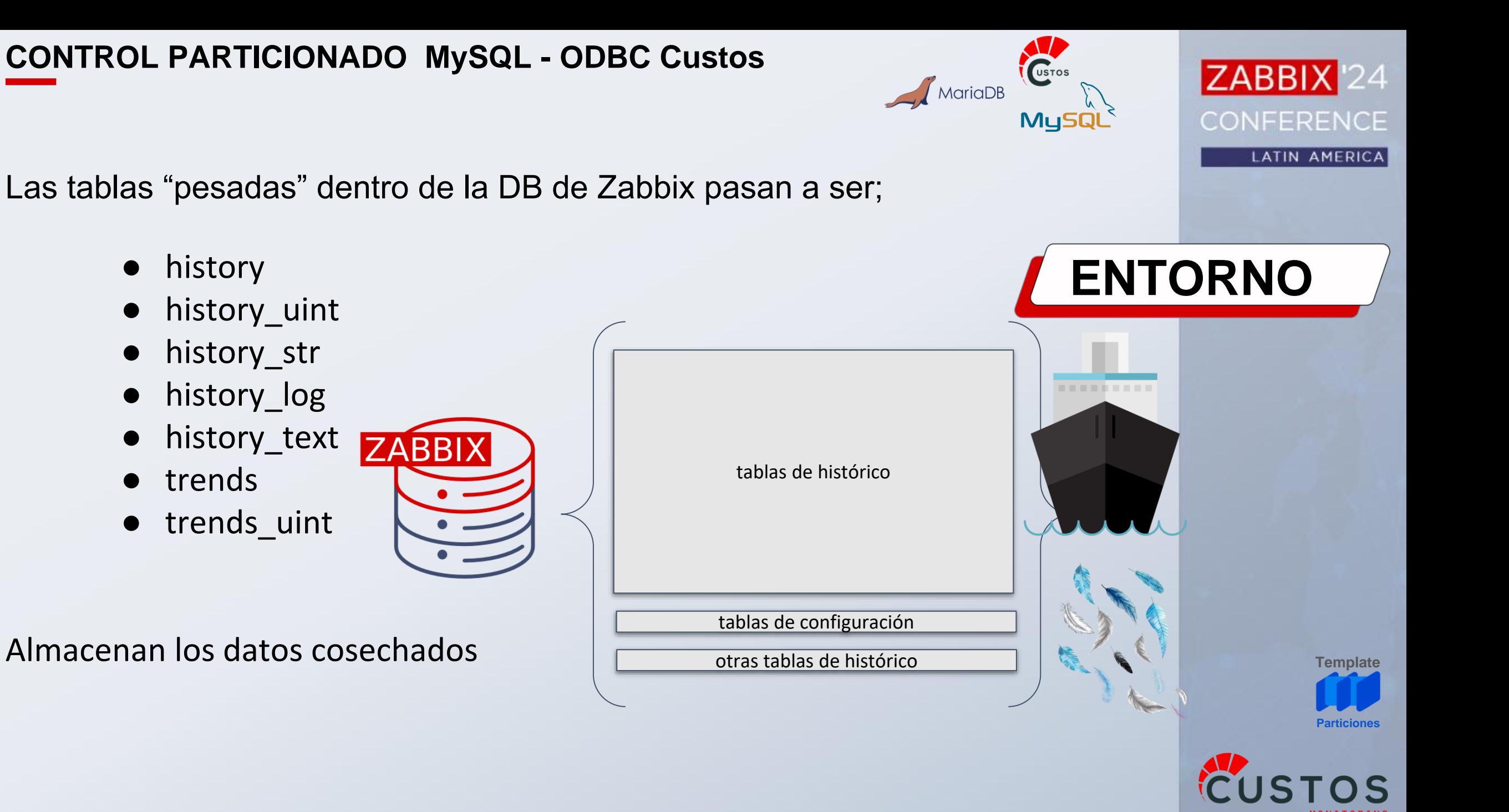

- Datos van **perdiendo relevancia** y deben ser eliminados
- **Housekeeper**
	- Subproceso del Zabbix Server
	- Borra según configuración de cada ítem
	- Configuración general para los otros eventos

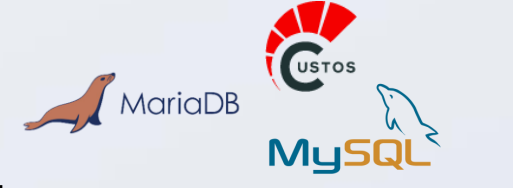

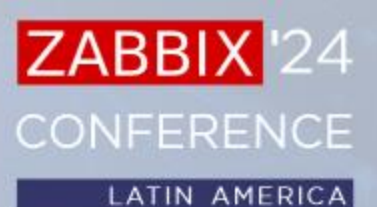

**Template**

**Particiones**

# **ENTORNO**

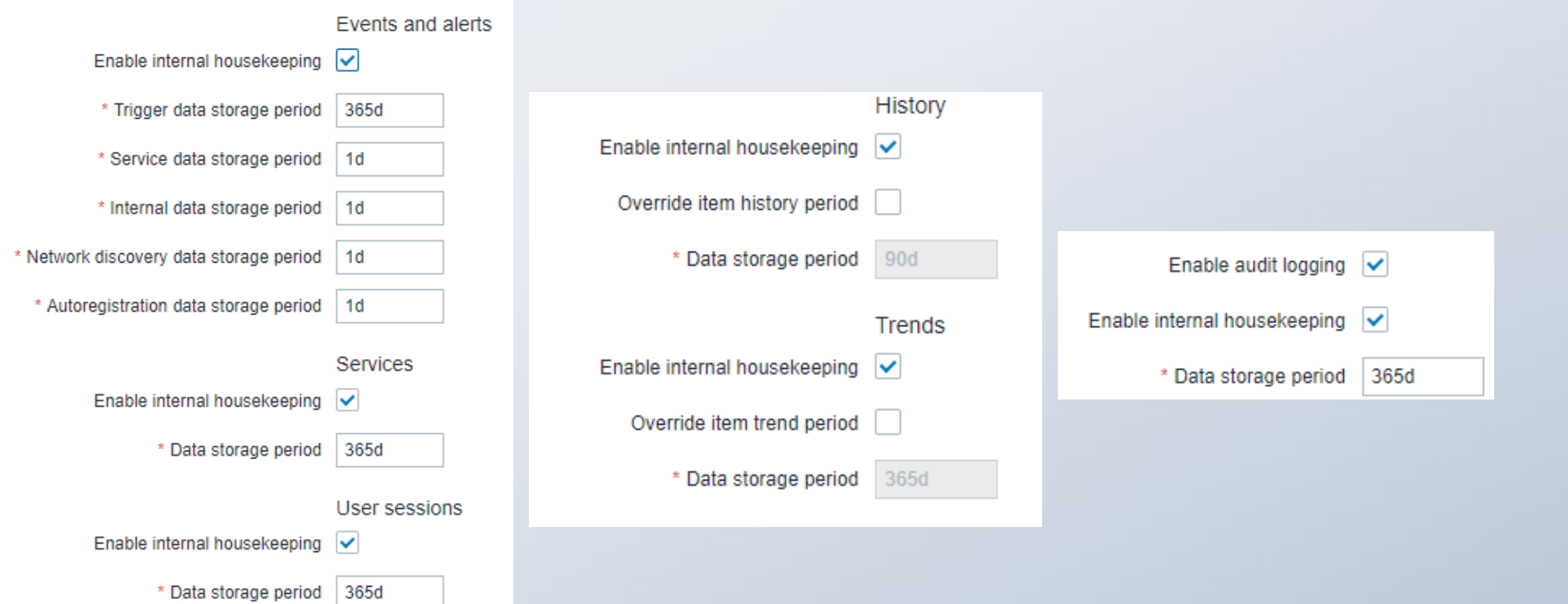

### MySQL/Maria DB

- **Reserva espacio** en disco para almacenar datos ○ Incluso "datos futuros"
- **No devuelve** ese espacio al eliminar datos
	- Se reutiliza para los próximos registros a insertar
	- Se "fragmenta" la información

**Usado Usado Usado Usado Usado Usado Usado Usado Usado Usado Usado Usado Usado Usado**

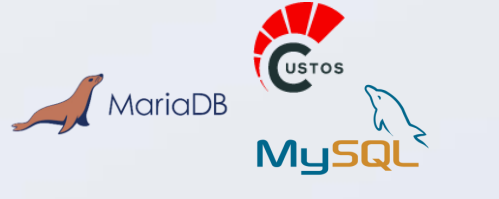

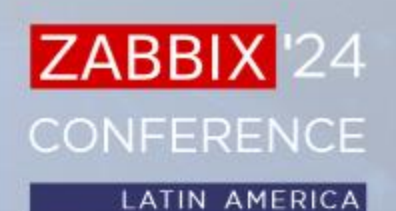

# **PROBLEMA**

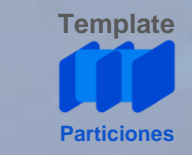

En **grandes instalaciones** se pueden degradar las operaciones sobre la DB

Dependiendo de:

- Tamaño de la instalación
	- Cantidad de valores cosechados por segundo (**NVPS**)
- "**Calidad**" del hardware
- **Configuración** de la DB
- **Distribución** del soft en servidores
- **DBMS compartido** con otras aplicaciones

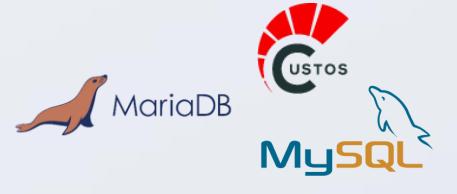

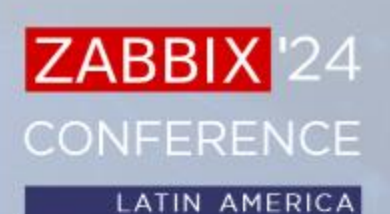

# **PROBLEMA**

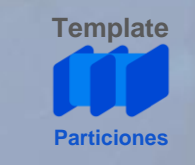

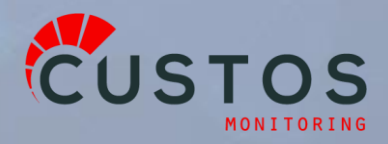

- Necesidad de cada vez **más recursos**
- **Demoras** 
	- en la lectura/escritura
	- en la carga de software externo

 $\left( \begin{matrix} 1 \\ 1 \end{matrix} \right)$ 

- **Degradación** de servicio
- **Pérdida** de datos

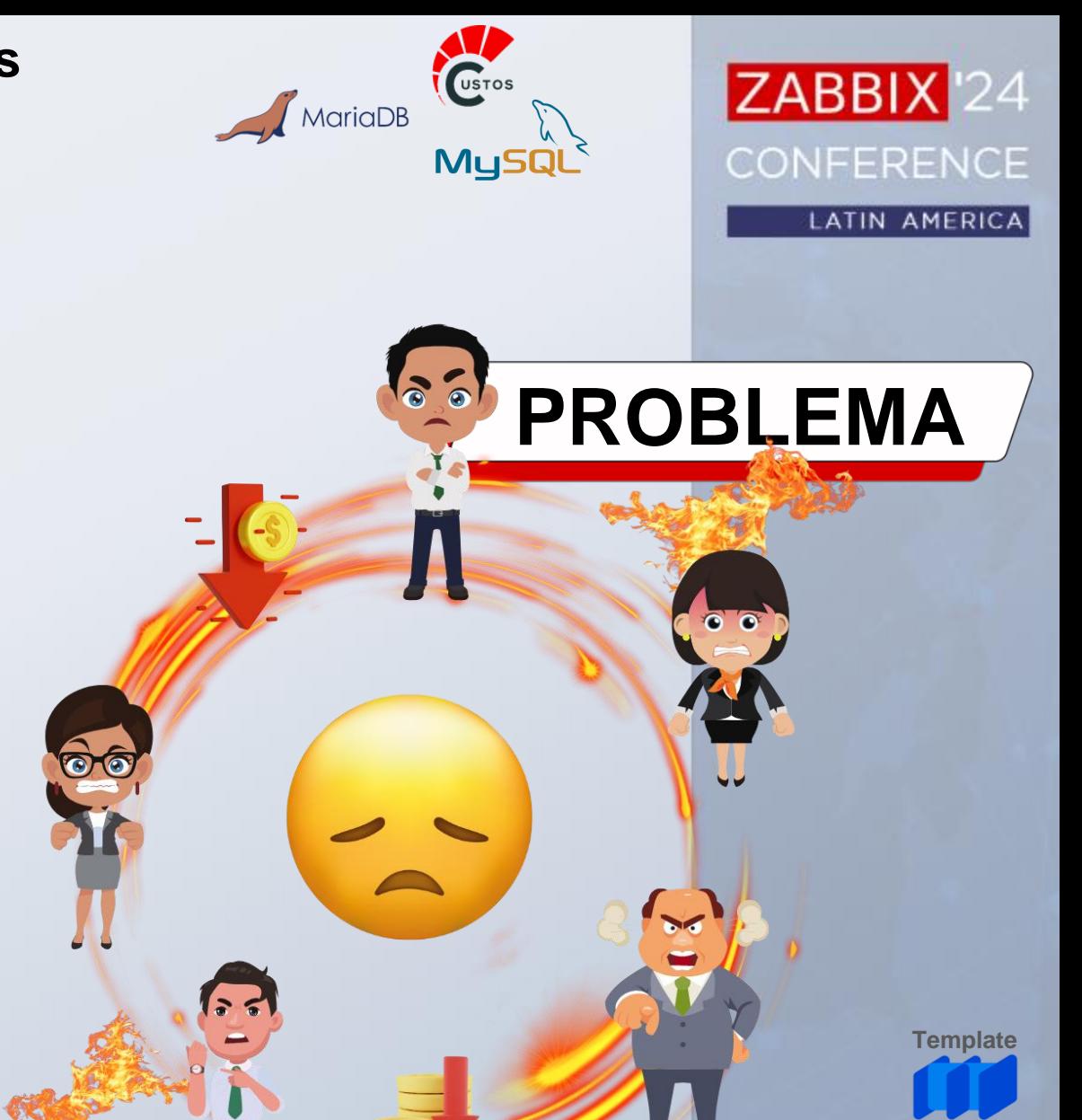

**Particiones**

Las alarmas que Zabbix trae de fábrica

● Para el Zabbix Server

● Para el Zabbix Proxy

 $\sqrt{\frac{1}{2}}$ MariaDB **MySQl** 

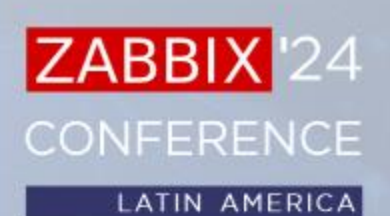

# **PROBLEMA**

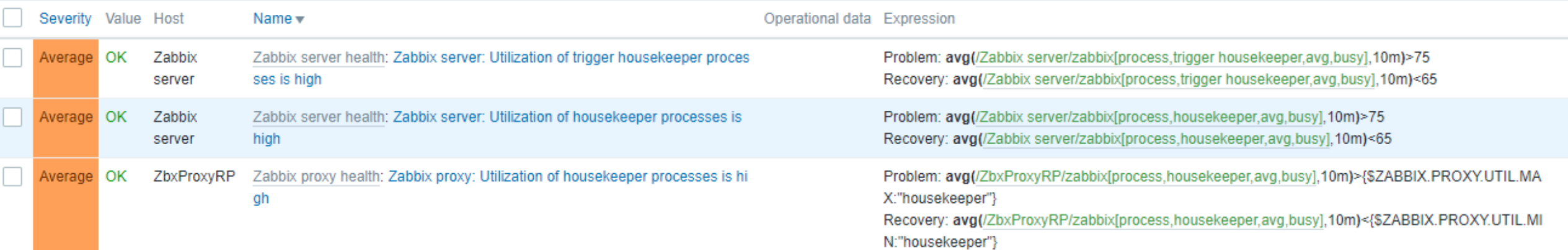

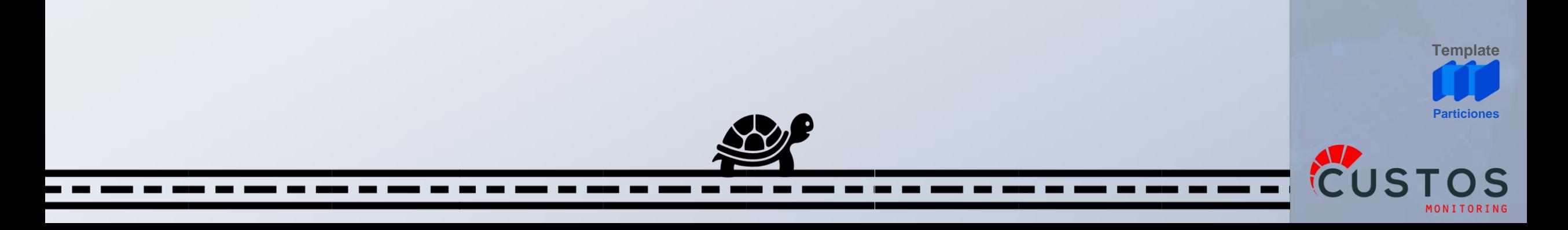

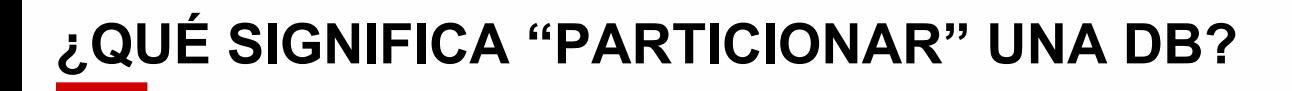

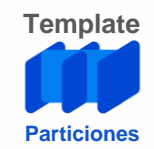

**SOLUCIÓN**

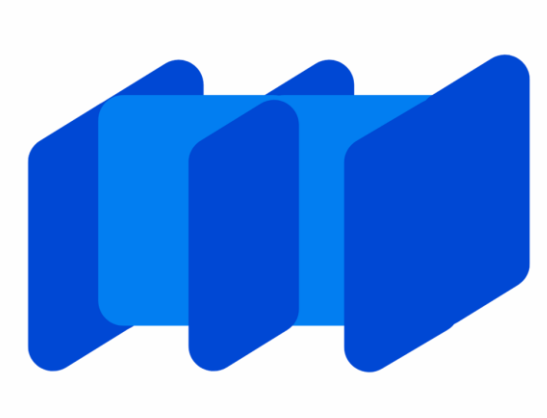

Segmentar las tablas de la base de datos, ordenando los registros según condiciones sobre valores de las columnas (como el tiempo)

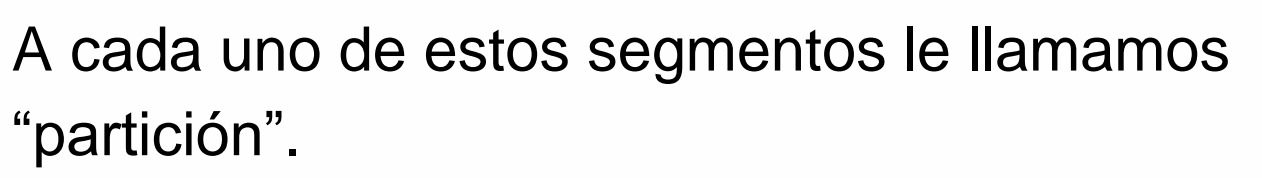

Las particiones son parte del esquema de organización de datos.

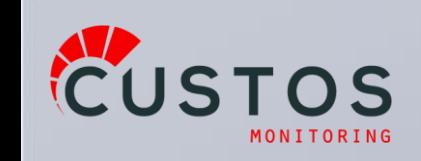

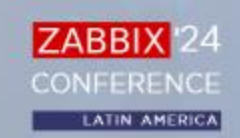

#### **PLANTEO DE LA SOLUCIÓN**

#### **Tareas**

- **Mantenimiento**
	- Agregar particiones para los nuevos datos
	- Eliminar particiones con datos viejos
- **Automatización**
	- No queremos que sea una tarea manual
- **Control/Monitoreo**
	- Si nos faltan nuevas particiones Zabbix se detiene
	- Si no eliminamos particiones viejas desperdiciamos disco

Todo esto lo podemos lograr con ZABBIX

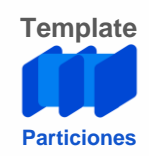

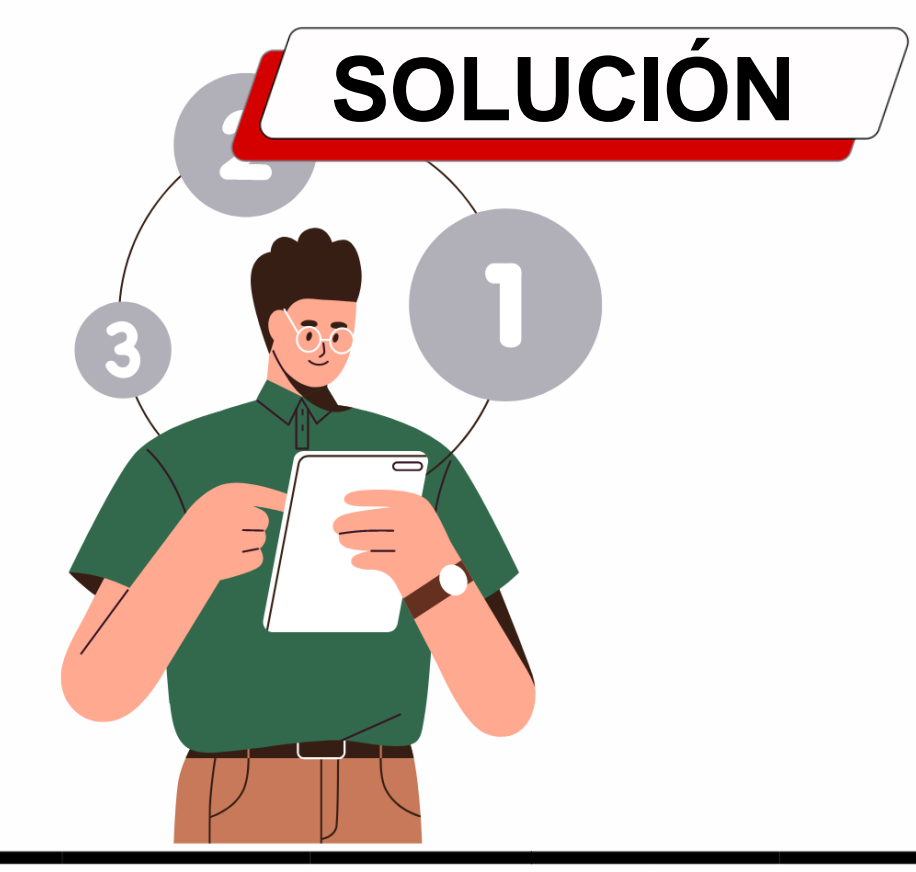

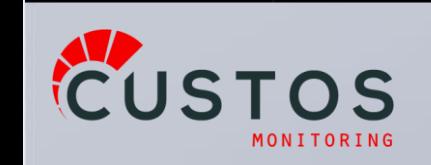

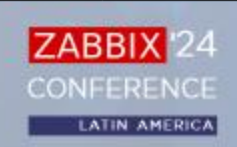

#### **¿QUÉ NECESITAMOS?**

- **Accesos**:
	- Usuario en **Zabbix Frontend**
		- Para configurar el template y el host
	- Usuario SSH al equipo Zabbix DB (o con acceso a)
		- Para creación del los stored procedures
	- Usuario **MySQL/MariaDB** Zabbix DB
		- Para creación y eliminación de particiones
	- MySQL/MariaDB **Driver ODBC** instalado y configurado
		- DNS o connection string

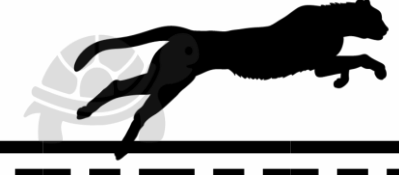

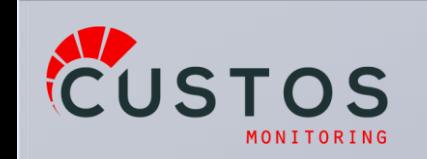

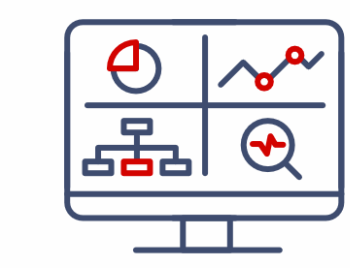

**MySQl** 

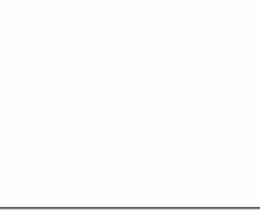

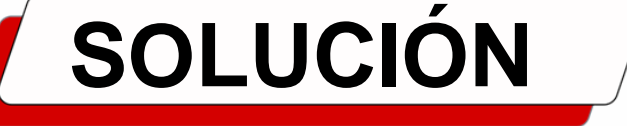

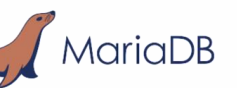

**ZABBIX** 

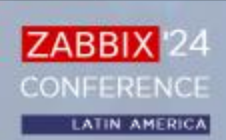

**Template**

**Particione** 

#### **PLANTEO DE LA SOLUCIÓN**

CUSTOS

MONITORING

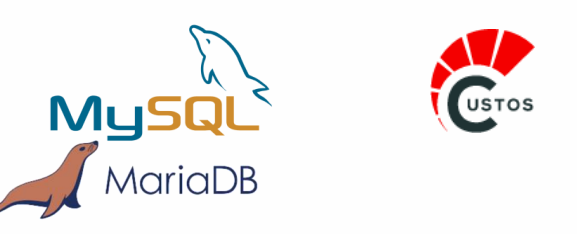

#### **Control Particionado MySQL- ODBC Custos**

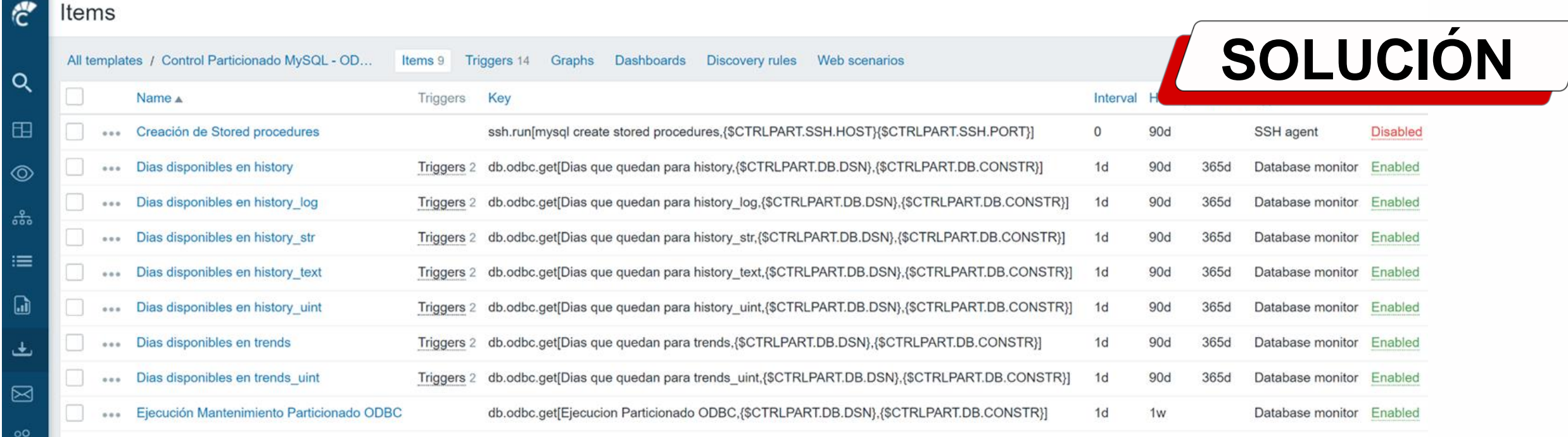

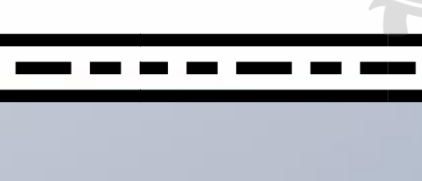

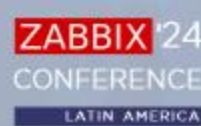

**Template**

**Particione** 

#### **PROCEDIMIENTO**

- **Clonar** el repositorio
	- git clone https://github.com/CUSTOSMonitoring/ParticionadoMySQL.git
- **Importar** Template "Control Particionado MySQL ODBC Custos"
- **Asignar** el template al Host de Base de datos
- **Configurar** el template
	- SSH:
		- Host, User, Password, Port
	- DB
		- Host, DB Name, User, Password, Port
	- Conexión
		- Definir ConnectionString
		- DSN
- **Ejecutar** Ítem "Creación de Stored procedures" (SSH agent)

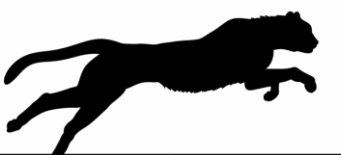

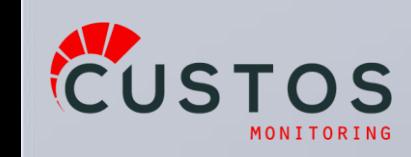

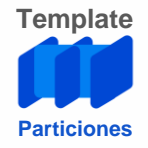

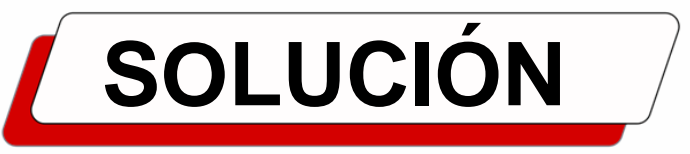

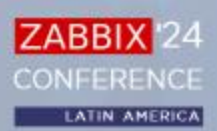

#### **FUNCIONAMIENTO**

- Creación de los **Stored Procedures** de mantenimiento
	- El driver ODBC no nos deja
		- Ejecutamos mediante SSH
			- Creación de Usuario SSH en el SO useradd custospartition passwd custospartition
			- Este usuario necesita estar **en un servidor con acceso a la DB**, no necesariamente en el servidor de la DB

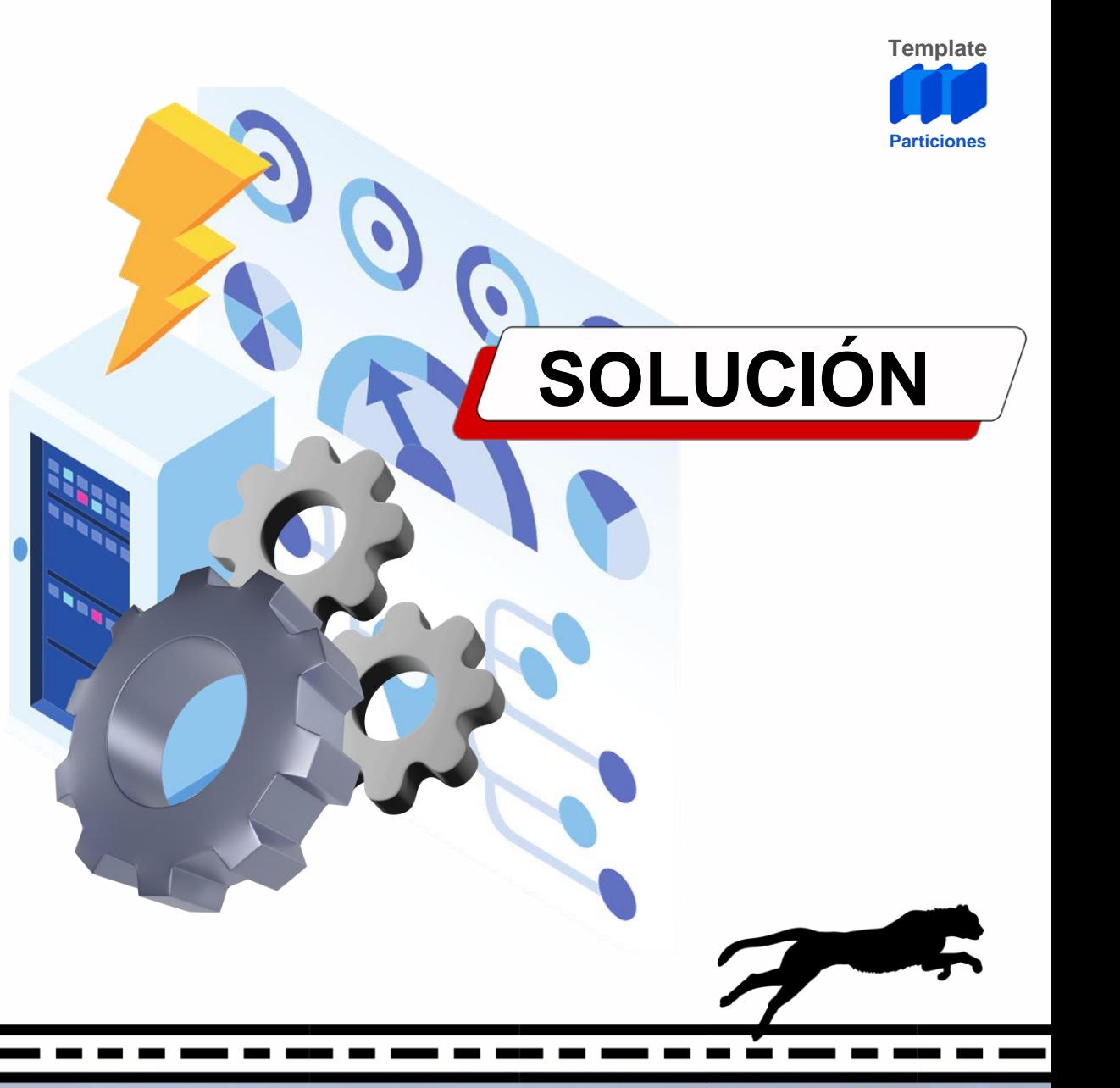

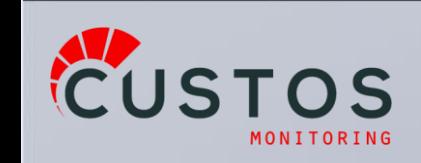

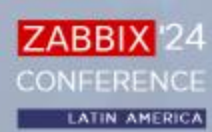

#### **FUNCIONAMIENTO**

#### **Por única vez:**

- "Execute now" de "*Creación de Stored procedures*"
	- El Ítem por defecto está Disabled
	- Si faltaron crear Stored Procedures, devolverá cuales

#### **Periodicamente:**

- "*Ejecución Mantenimiento Particionado ODBC*"
	- Update interval: 1d
	- Ejecuta el Stored Procedure master
		- Ejecuta procedimientos que:
			- Crea las particiones a futuro
			- Borra las particiones viejas

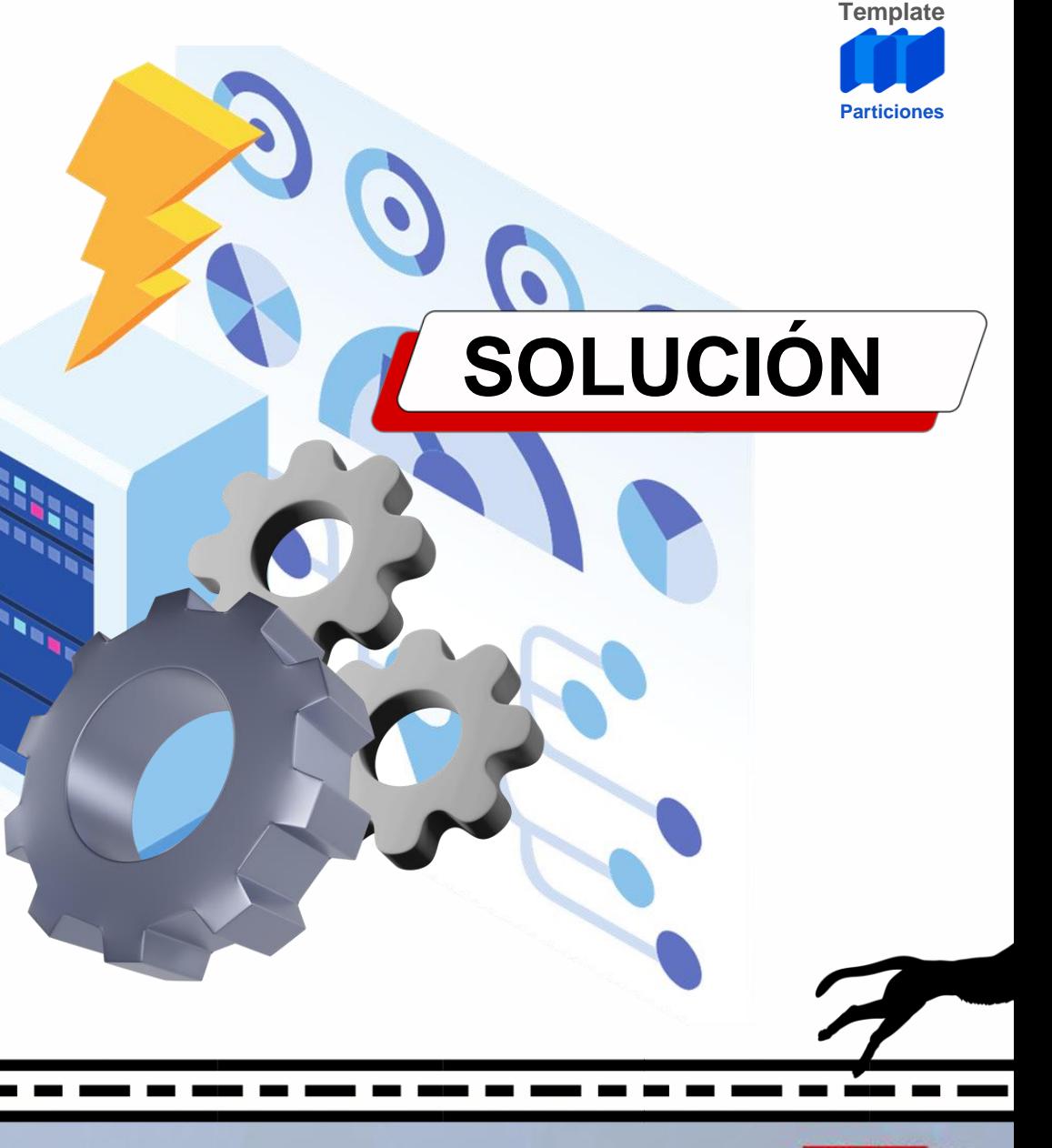

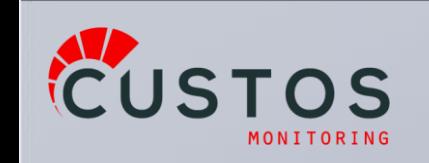

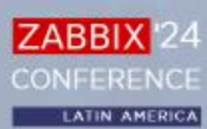

#### **CONFIGURACIÓN DE TEMPLATE**

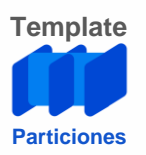

- Creación de Usuario MySQL/MariaDB
	- create user custospartition@localhost identified by 'password';

MySQ

MariaDB

- grant all privileges on zabbix.\* to custospartition@localhost;
- Definición de Macros
	- Para el SSH
		- {\$CTRLPART.SSH.HOST}
		- {\$CTRLPART.SSH.PORT}
		- {\$CTRLPART.SSH.USER}
		- {\$CTRLPART.SSH.PASSWORD}

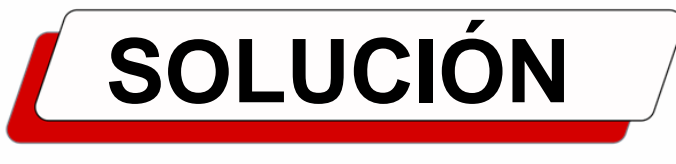

SMACRO

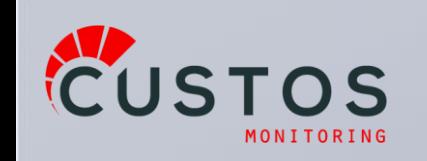

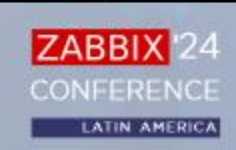

#### **CONFIGURACIÓN DE TEMPLATE**

**Template Particiones**

- Definición de Macros
	- Para la BASE DE DATOS
		- Utilizado por el SSH
			- {\$CTRLPART.DB.HOST}
			- {\$CTRLPART.DB.NAME}
			- {\$CTRLPART.DB.PORT}
			- {\$CTRLPART.DB.USER}
			- {\$CTRLPART.DB.PASSWORD}

\*\*\*\*

- Para el mantenimiento
	- {\$CTRLPART.DB.CONSTR}
- Otras macros
	- Tiempos de retención y tamaño de la partición

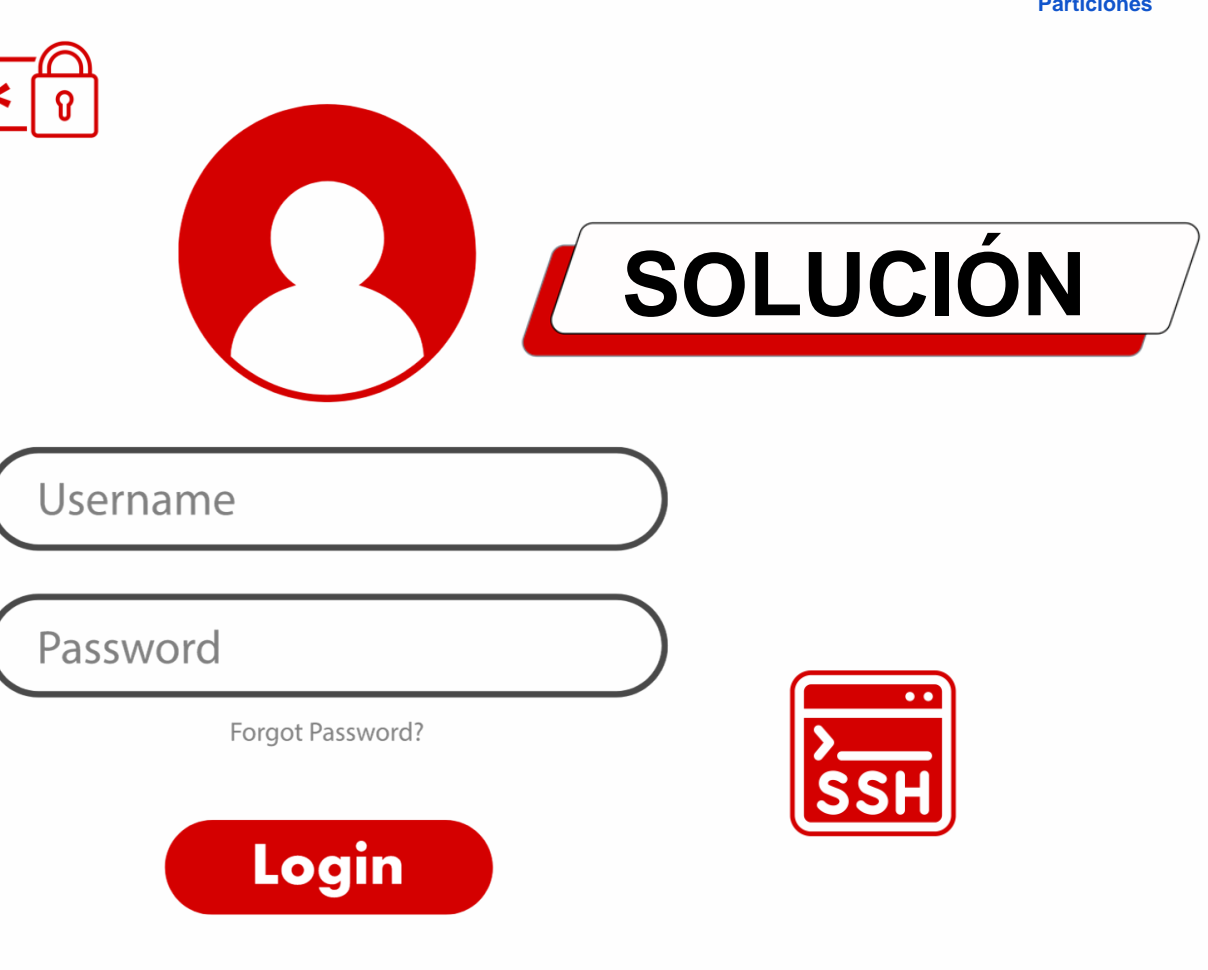

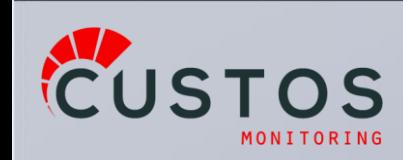

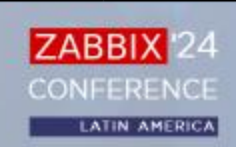

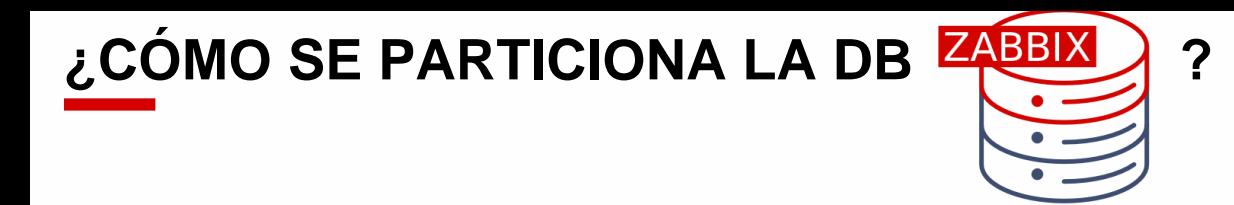

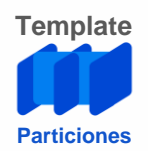

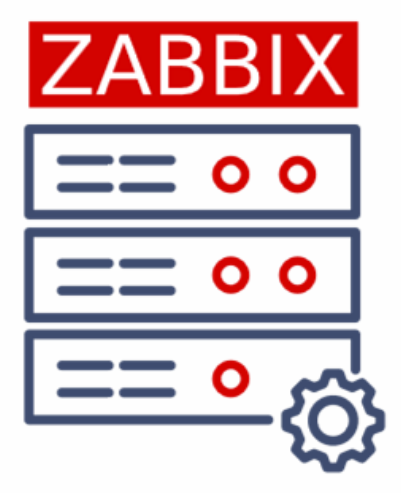

El proceso de particionado puede demorar bastante tiempo y puede que sea necesario parar el Zabbix Server, dependiendo del procedimiento que vayamos a seguir.

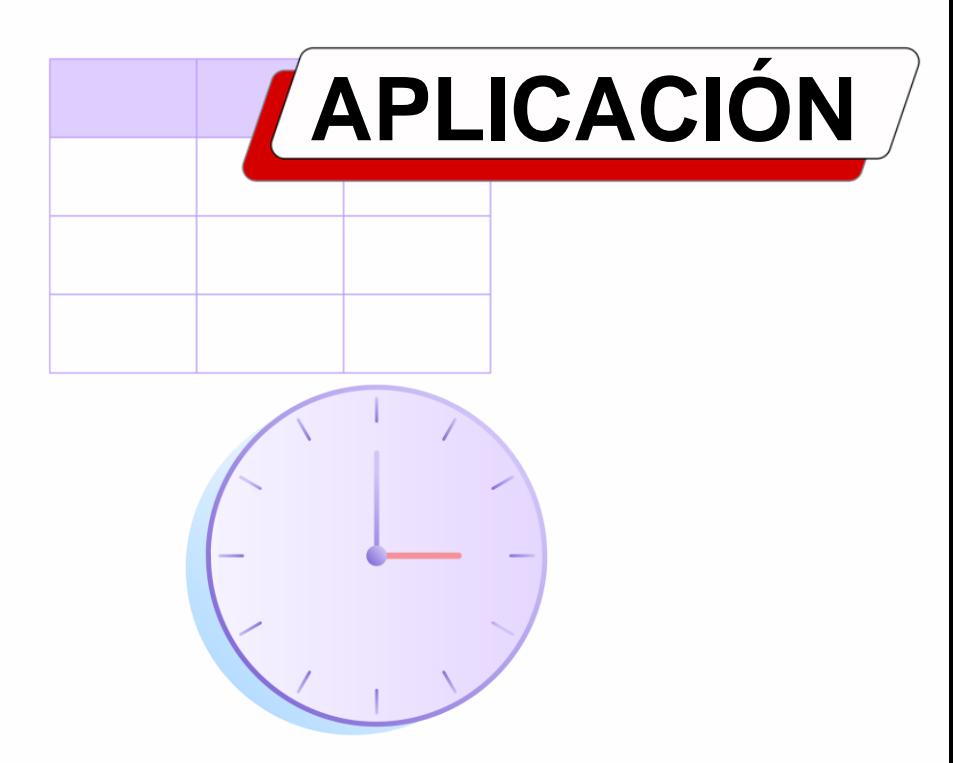

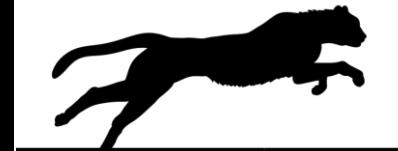

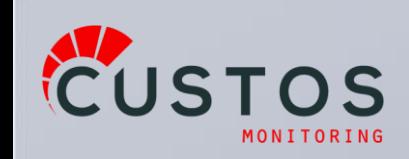

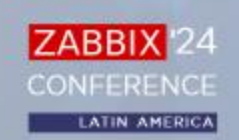

#### **DB sin datos**:

● Se crean las tablas y se particionan desde un inicio

#### **Con migración de datos entre bases**:

- Se tienen que exportar los datos a otra DB y aprovechamos para particionar
	- Este particionado se aplica sobre la nueva DB Zabbix a donde se exportarán los datos

#### **Sin migración de datos:**

- Se tiene que particionar la DB Zabbix existente
	- Hacemos uso de tablas auxiliares

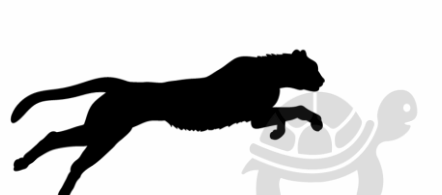

**ZABBI** 

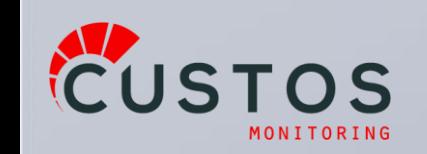

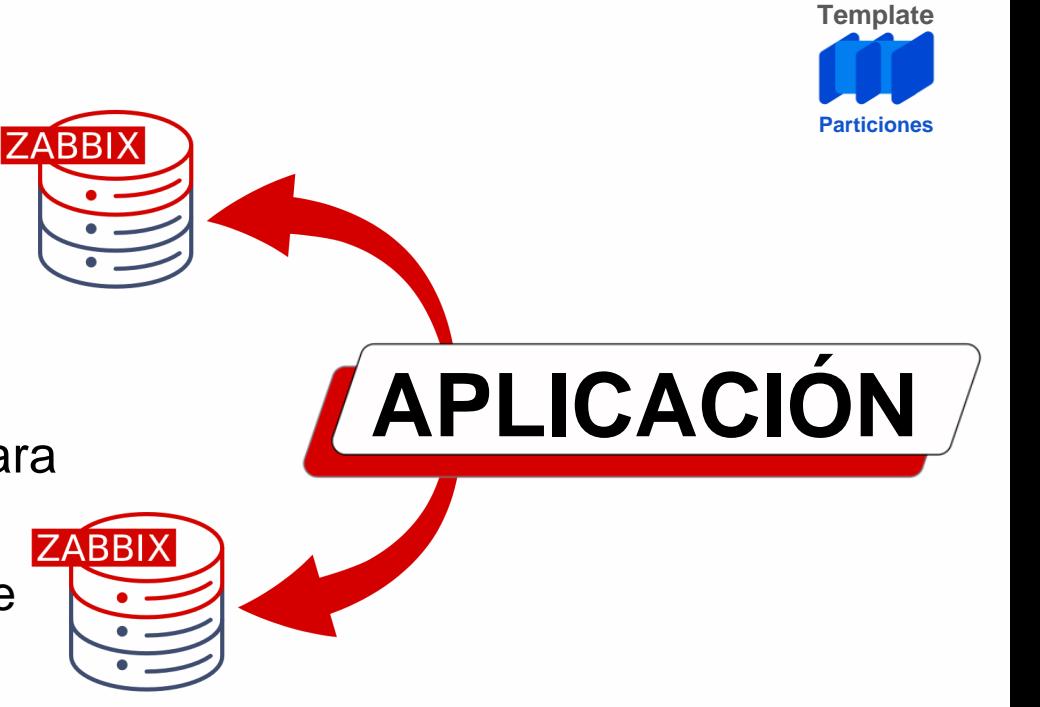

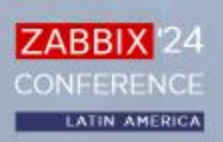

#### **Con migración de datos entre bases**:

- Creamos la nueva base con las tablas de histórico particionadas
	- Con particiones para almacenar los datos existentes
	- Migrar los registros
		- Mantener la base de datos monitoreada, puede verse bajo estrés
		- Empezamos por las particiones más recientes "terminadas"

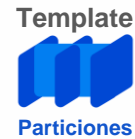

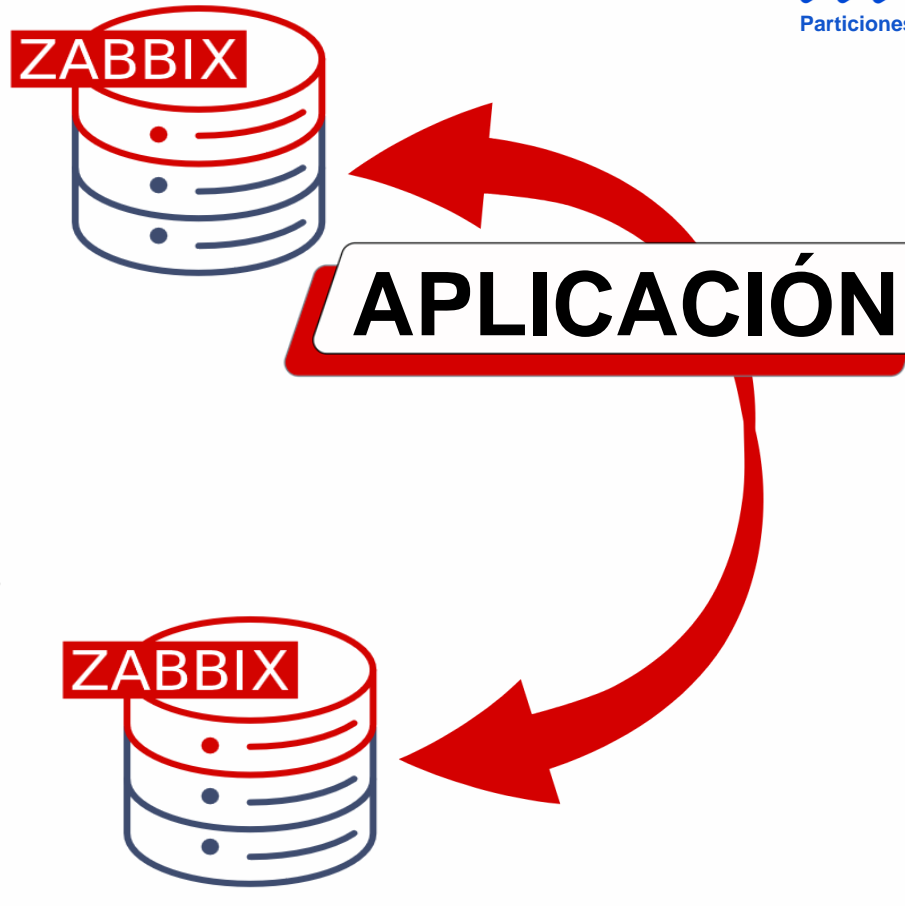

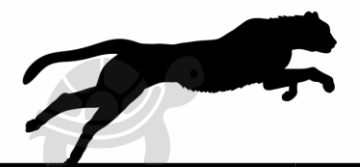

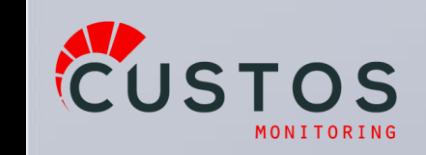

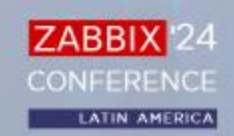

- Cuando tengamos los registros que cubran las necesidade de triggers, dashboards, reportes, etc.
	- Apagamos el Zabbix Server "Viejo"
		- **Dejamos de terner monitoreo**
	- Intercambiamos IP (para evitar conf. en agentes/proxys)
	- Llevamos la partición actual al Zabbix Server Nuevo
	- Encendemos el Zabbix Server "Nuevo"
		- **Comenzamos a tener monitoreo**
	- Terminamos de copiar los datos históricos
		- Mantener la base monitoreada, puede verse bajo estrés

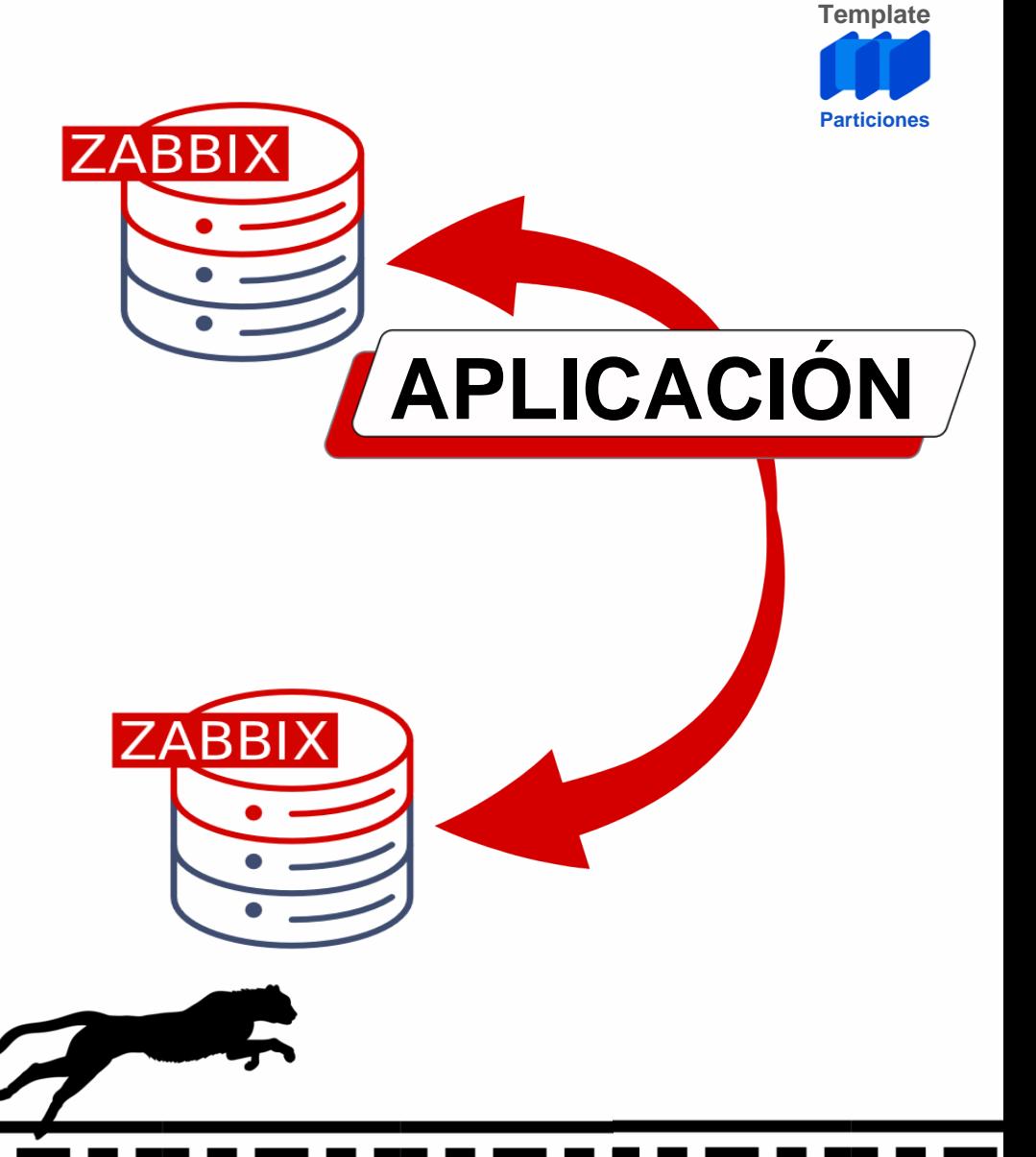

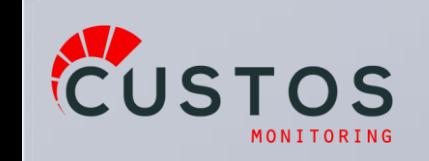

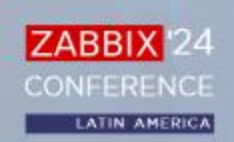

#### **Sin migración de datos:**

- Vamos a **necesitar espacio en disco** en la misma DB
- Creamos tablas espejo de las de histórico,history\_espejo... etc.
- Particionamos estas tablas
- Migramos los registros a las tablas espejo
	- Empezamos por las particiones más recientes terminadas

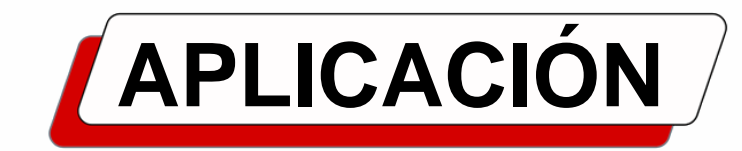

**ZABBI** 

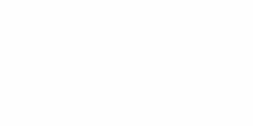

**ZABBIX** 

**LATIN AMERICA** 

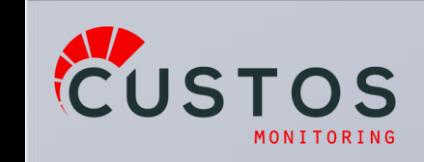

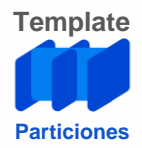

- Cuando hayamos migrado los registros que cubran las necesidades de triggers, dashboards, reportes etc
	- Apagamos el Zabbix Server
		- **Quedamos sin monitoreo**
	- Renombramos las tablas
		- history\* a history\*\_old
		- history\*\_espejo a history\*
	- Prendemos el Zabbix Server
		- **Volvemos a tener monitoreo**

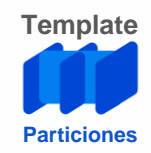

# **APLICACIÓN**

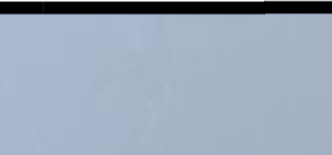

**ZABBI** 

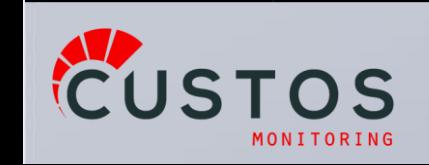

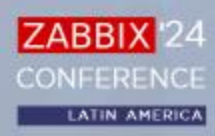

- Desde este momento podemos borrar las particiones de las tablas \_old que fueron copiadas
	- Recuperando disco
- Terminar de pasar las particiones de las tablas history\*\_old a history\*
	- Cada vez que migramos una partición, podemos borrar la partición migrada de las tablas \_old, recuperando espacio en disco

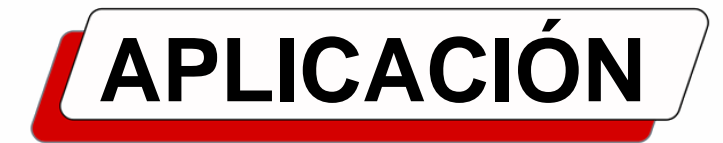

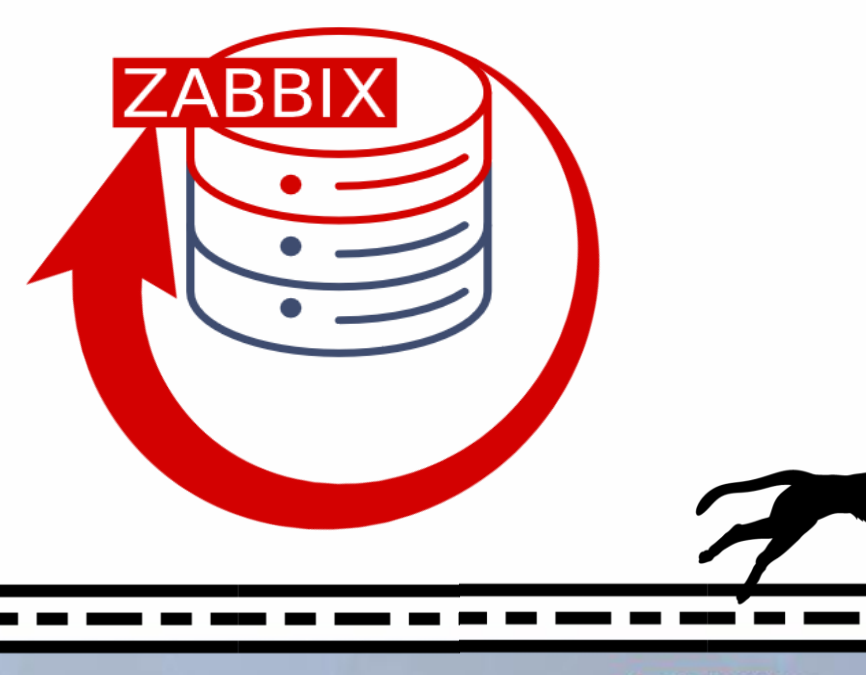

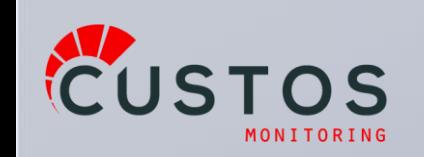

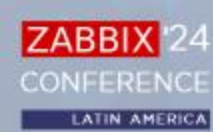

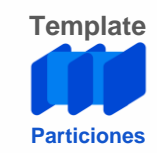

Contamos con un **Zabbix escalable**.

- El **housekeeper no dispara** alarmas
- Borramos un partición en una sola operación
- Podemos aumentar la cantidad de datos almacenados
- Alarmas cuando no tenemos particiones
- Todo **centralizado** en Zabbix
- **Mejor** tiempo de **respuesta**
- Devolvemos espacio en disco al SO
- El procedimiento está almacenado en la base de datos
	- Cuando hagamos el **respaldo** de la base, recordar de **exportar los Stored Procedures**

**Contras** 

Ocupamos **más espacio en disco**

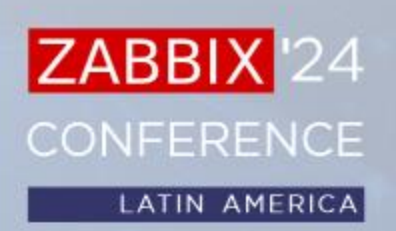

# **IMPACTO**

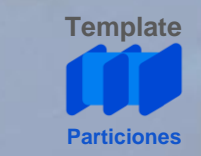

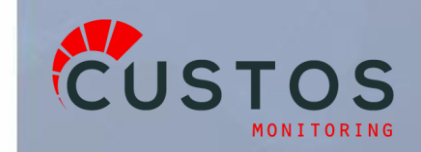

ZABBIX<sup>1</sup>24 **CONFERENCE** 

**LATIN AMERICA** 

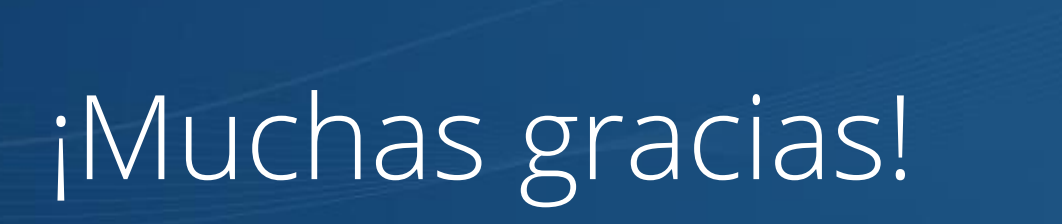

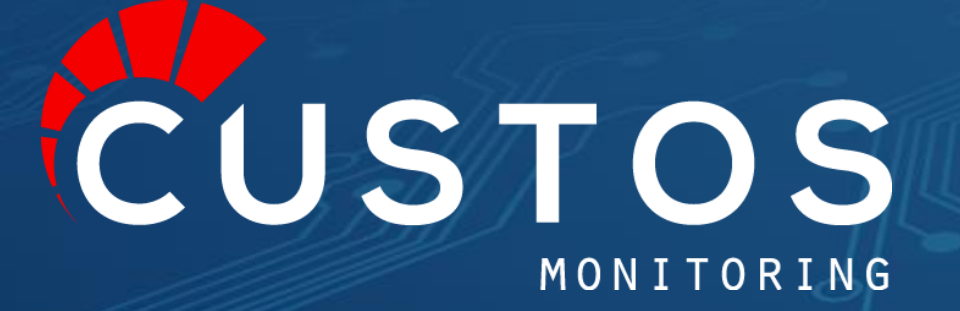

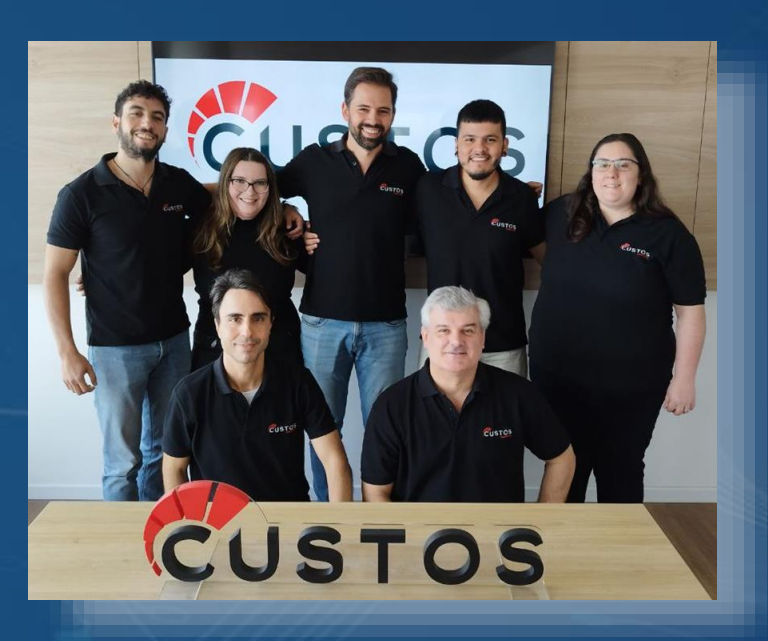

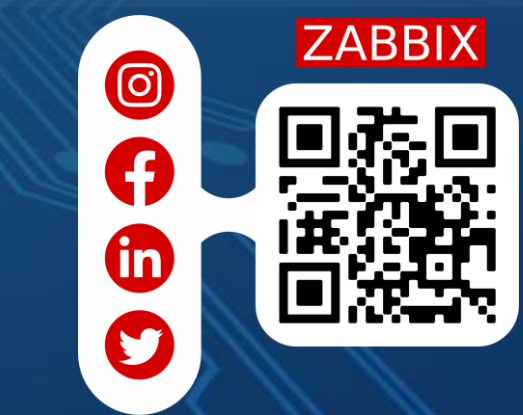

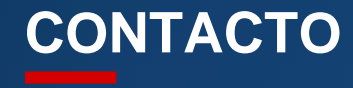

ZABBIX<sup>1</sup>24 **CONFERENCE** 

LATIN AMERICA

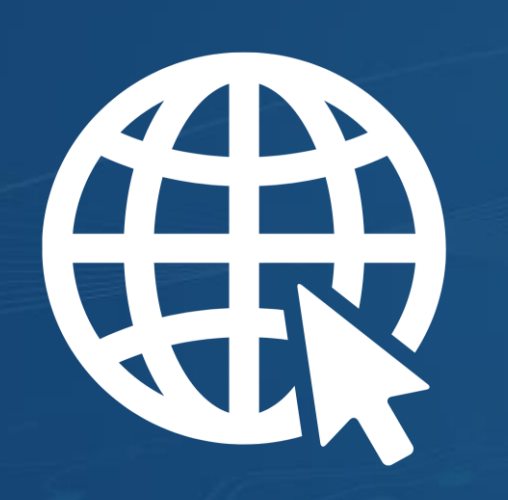

**/**custos**.**uy info**@**custos**.**uy **/**custos**-**monitoring

In

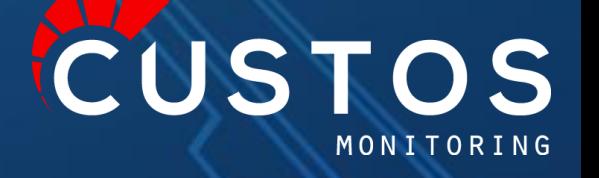